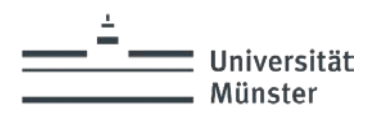

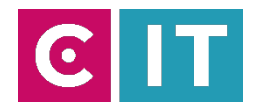

#### Kurzanleitung Hörunterstützung an der Universität Münster – Sennheiser Mobile Connect

Stand: 07.2024

#### **Installation der Sennheiser Mobile Connect App**

Die Sennheiser Mobile Connect App ist für iOS sowie für Android Betriebssysteme in den jeweiligen Stores zu finden und kann von dort installiert werden.

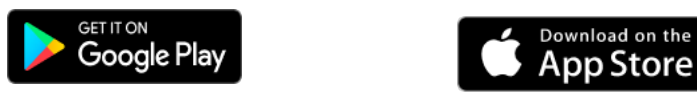

#### **Wie verbinde ich mich mit dem Audio-Stream des Hörsaals?**

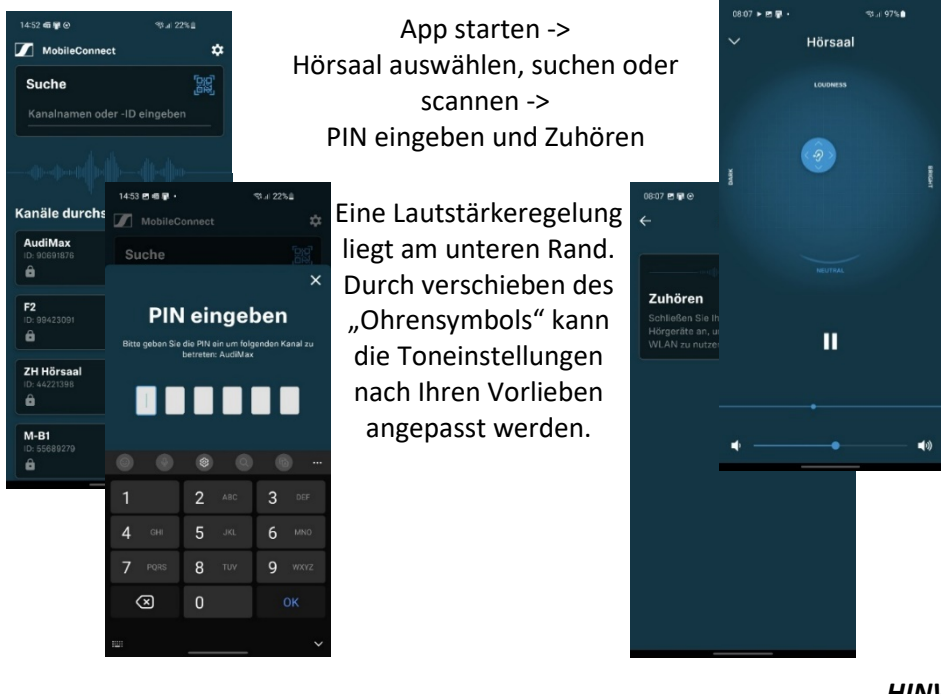

#### *HINWEIS:*

*Um diesen Service nutzen zu können müssen Sie im "uni-ms" – WLAN mit ihrer Nutzerkennung angemeldet sein.*

*Gäste benötigen eine Gastkennung die unter folgendem Link beantragt werden kann: <https://www.uni-muenster.de/IT/services/nutzerverwaltung/kennung.html>*

#### **Wo finde ich den PIN zum Audio-Stream?**

Der PIN kann nach starten der Medienanlage auf dem Touchpanel über das

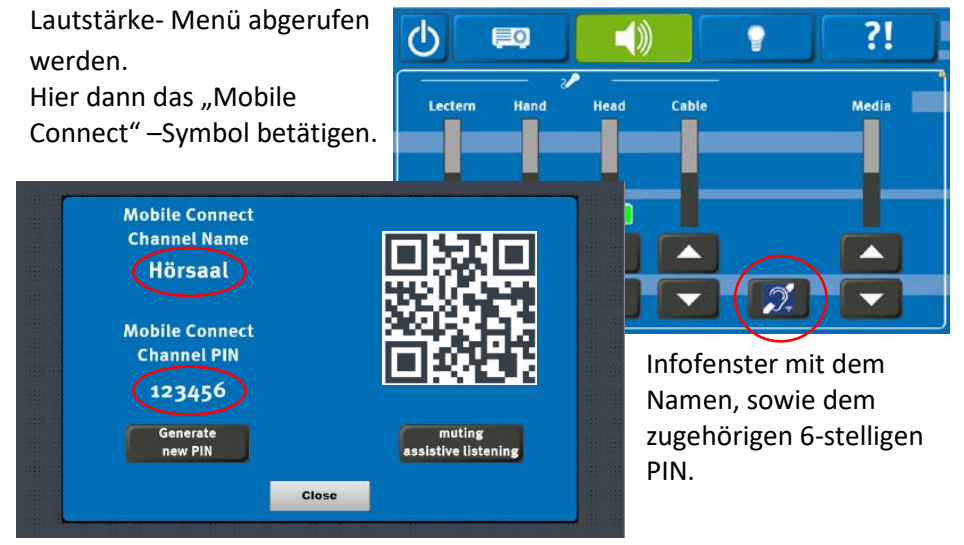

Ab 2025 wird auch ein QR-Code für die Sennheiser Mobile Connect App zu Verfügung gestellt

#### *HINWEIS*:

*Nach Abschalten oder Neustarten der Medienanlage wird der PIN zum Audio-Stream automatisch neu generiert. Alle Teilnehmer des Audio-Streams werden dann automatisch getrennt.*

*Eine ausführliche Anleitung sowie eine Liste der mit dieser Technik ausgestatteten Räumen finden sie unter*  [https://www.uni-muenster.de/studium/hilfeundberatung/studiummitbeeintraechtigung/Technische\\_Hilfen.html](https://www.uni-muenster.de/studium/hilfeundberatung/studiummitbeeintraechtigung/Technische_Hilfen.html)

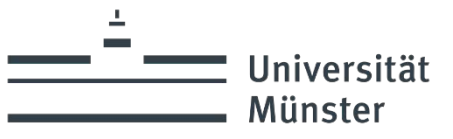

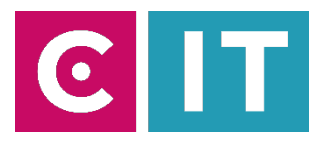

## **Bei Rückfragen oder Problemen nehmen Sie gerne Kontakt mit uns auf**

# Medientechnik **Wie funktioniert das?**

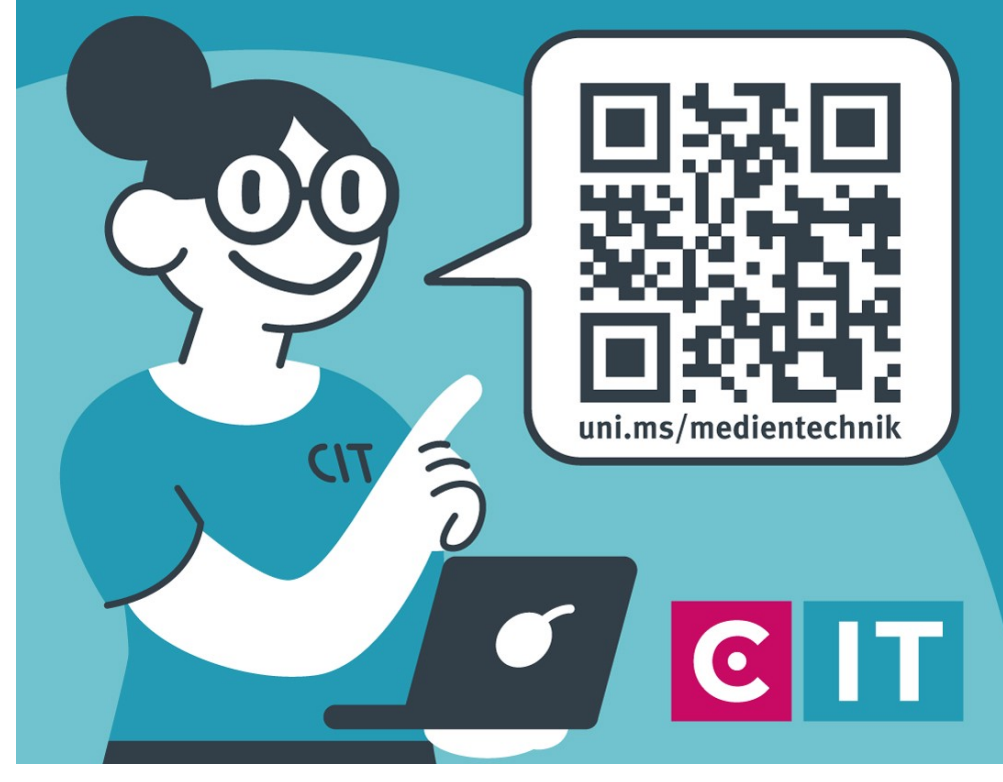

Nutzen sie den QR-Codes oder den folgenden Link

### **[uni.ms/medientechnik](https://uni.ms/medientechnik)**

Oder auch per Mail an die **[avm@uni-muenster.de](mailto:avm@uni-muenster.de)**

in dringenden Fällen sind auch die Kollegen der Hotline für Sie da, erreichbar unter der Rufnummer

**(0251) 83 - 3 11 11**